## Zoom アプリケーションのインストールについて

まだ、パソコンやスマートフォンに Zoom のアプリケーションをインストールしていない方は 下記の URL からミーティング用 Zoom クライアントをダウンロードしてインストールしてくだ さい。

## 【1】パソコンから参加する場合

Zoom のソフトウェアをインストールされていない場合は、以下の URL から、 「ミーティング用 Zoom クライアント」をダウンロードしてインストールし、上記の URL にア クセスしてください。

https://zoom.us/download (Zoom ダウンロードセンターから Zoom Desktop Client をダウンロード)

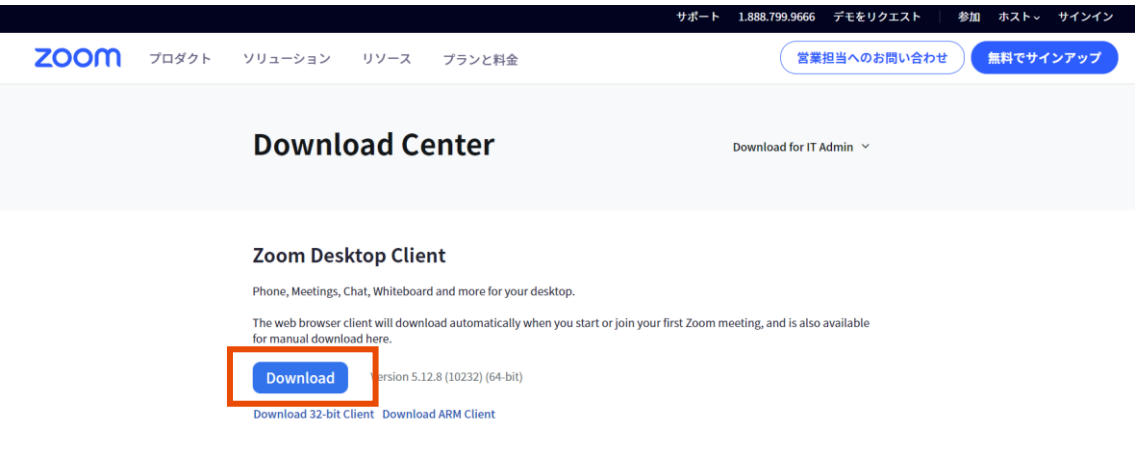

## 【2】スマートフォン、タブレットから参加する場合

以下の URL から、事前に「Zoom Cloud Meeting」をダウンロードしてインストールし、上記 の URL にアクセスしてください。

## ● iPhone / iPad の方

https://apps.apple.com/jp/app/zoom-cloud-meetings/id546505307

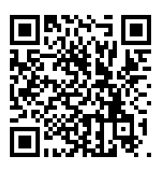

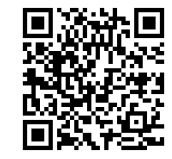

● Android の方

https://play.google.com/store/apps/details?id=us.zoom.videomeetings&hl=ja